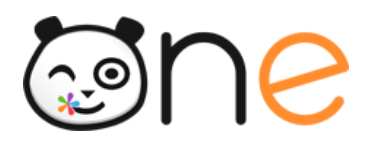

Recevoir des avertissements sur sa messagerie personnelle

Accédez à votre espace personnel en cliquant sur l'icône violette en haut à droite de votre écran, puis sélectionnez l'onglet "Gérer mes notifications externes".

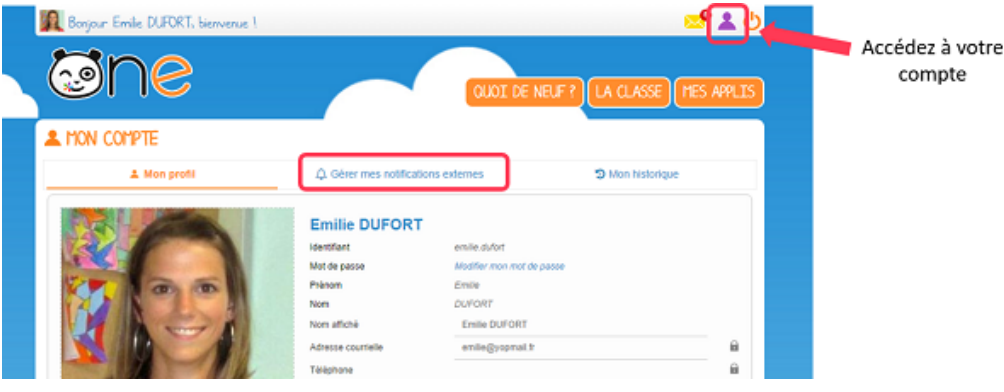

La page de paramétrage des notifications externes vous permet de modifier l'adresse de réception des mails (1) et de choisir la fréquence d'envoi de chaque notification : immédiat, quotidien, hebdomadaire ou jamais (2).

Le détail des notifications disponibles par service est accessible en cliquant sur le nom du service dans la ligne correspondante (3).

Lorsque les modifications sont terminées, cliquez sur «Enregistrer» en bas du tableau (4).

## & MON COMPTE

**Mes notifications externes** 

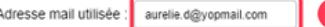

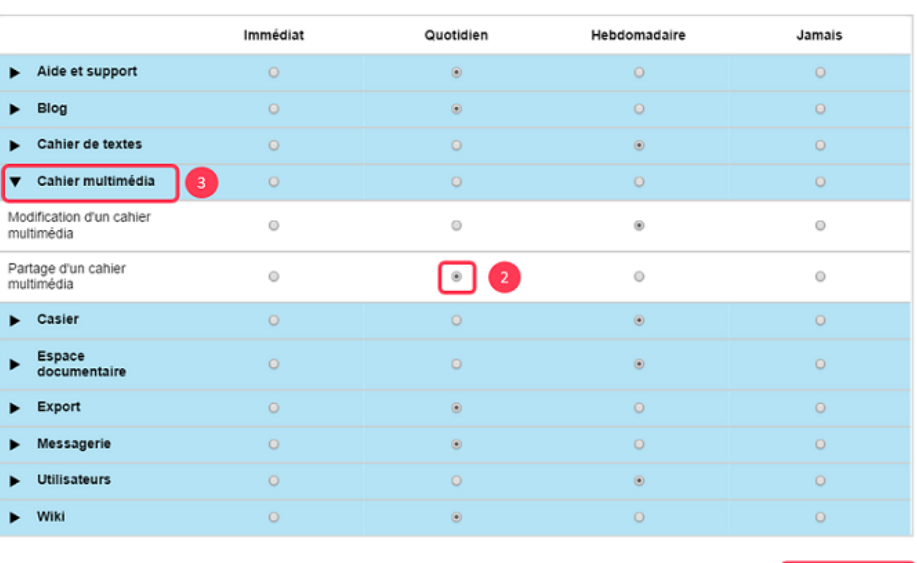

ENREGISTRER

Une fois la notification reçue dans votre boîte mail personnelle, cliquez sur le lien correspondant afin d'accéder au contenu. Si vous n'êtes pas connecté à l'ENT, vous devrez saisir votre identifiant et votre mot de passe pour accéder à l'objet de la notification.

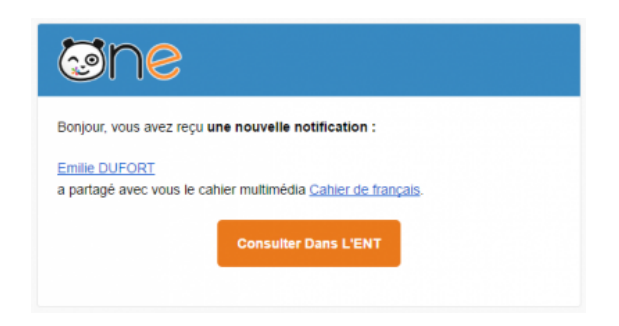